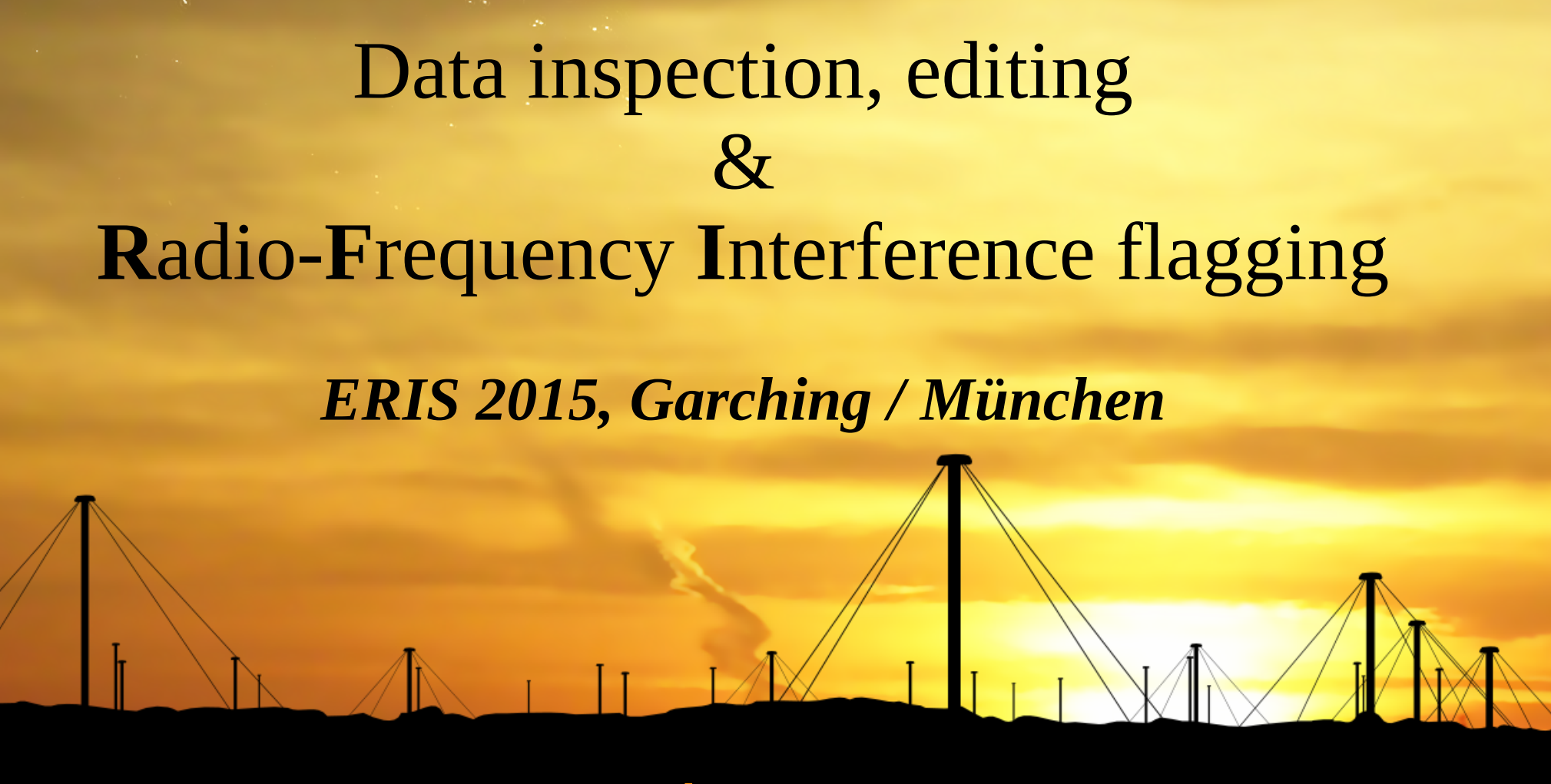

André Offringa (ASTRON Netherlands Institute for Radio Astronomy)

2015-09-06

# **Outline**

- Introduction: Why data editing
- Radio Frequency Interference (RFI)
- Plotting data (CASA, aoqplot)
- Manual data flagging
- Automatic RFI flagging algorithms
- Data averaging
- Sources of imaging errors

Why data editing?

#### Why data editing?

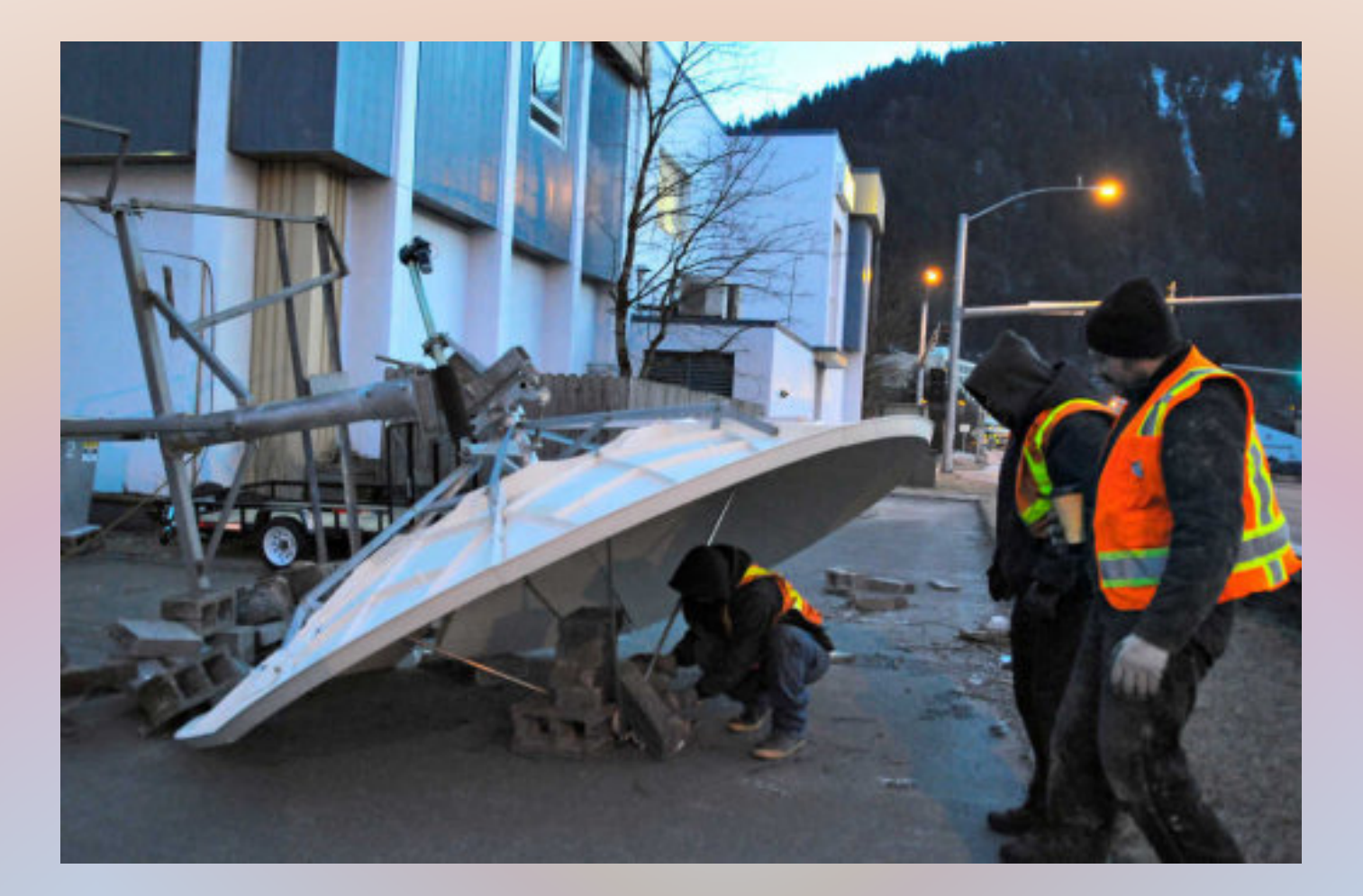

Some antennas might not have been functioning properly...

Why data editing?

- Broken elements (antennas/stations)
- Correlator malfunctions
- Shadowing
- Initial pointing delay
- Bandpass issues
- Low elevation
- Correlated noise on some baselines (e.g. LOFAR split stations)
- Interference

Why data editing?

- Broken elements→remove antennas
- Correlator malfunctions  $\rightarrow$  remove timesteps
- Shadowing  $\rightarrow$  remove antennas in time range
- Initial pointing delay  $\rightarrow$  remove first timesteps
- $\bullet$  Bandpass issues  $\rightarrow$  remove channels
- $\bullet$  Low elevation  $\rightarrow$  remove antennas with low elevation
- Correlated noise on some baselines (e.g. LOFAR split stations)  $\rightarrow$  Flag baselines
- Interference→remove antennas, timestep, frequencies or baselines...

Data can't be (self-)calibrated when any of these issues are still in the data.

Therefore, data inspection & editing is the first step :

INSPECTION + EDITING (DATA AVERAGING) CALIBRATION IMAGING

First step in data reduction: **Data inspection** (example of casaplotms on other screen)

- Start casaplotms
- Open MS ('3c196\_spw5\_sub1.ms')
- Press 'plot' (plots amplitude vs time)
- Goto 'axes', select "frequency" as x-axis RFI is visible
- Select 'antenna1' antenna5 has no data
- (Enter:

 antenna: "0;13" msselect: "ANTENNA1!=ANTENNA2" )

# casaplotms

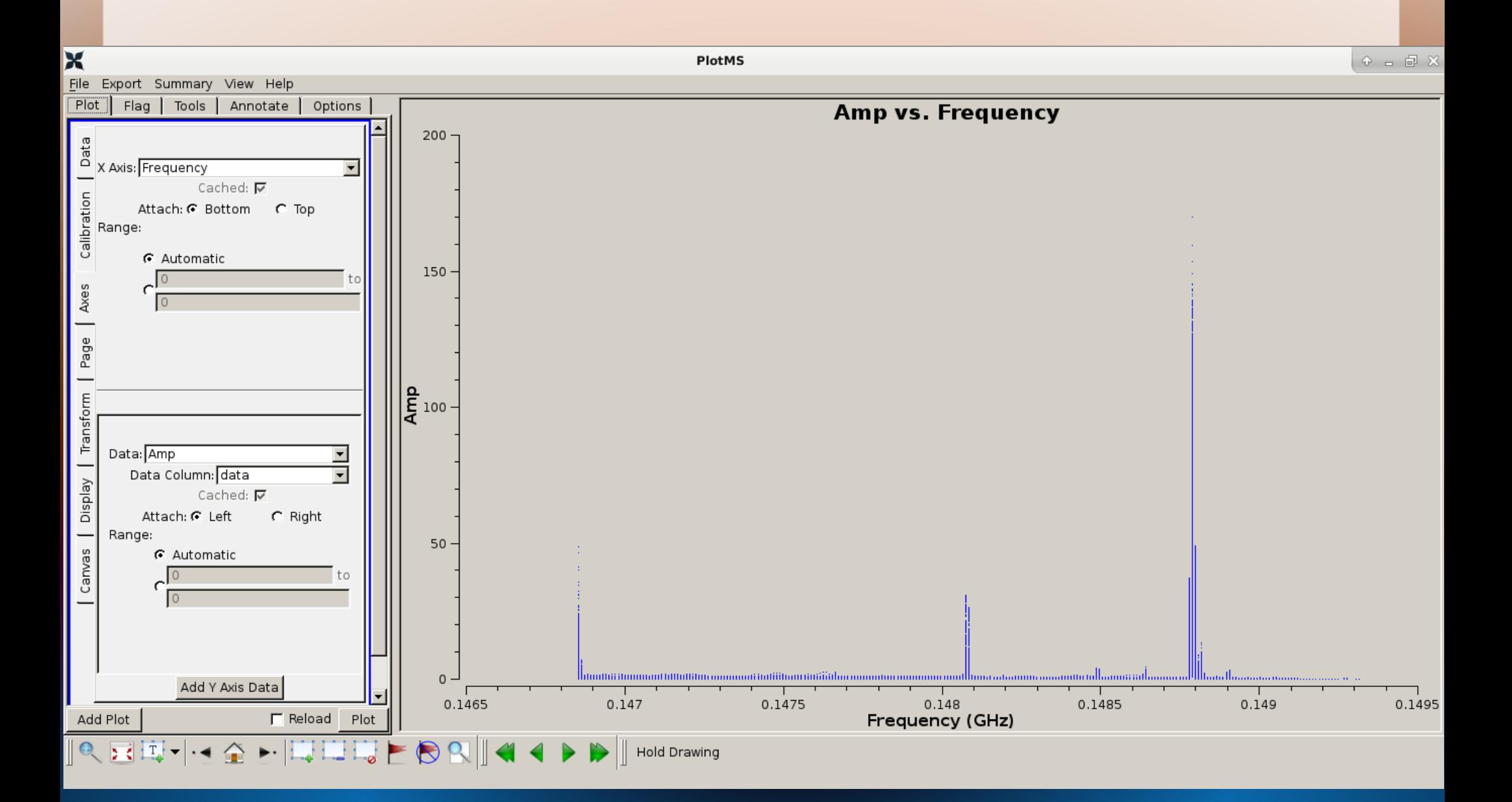

# casaplotms

• What should we see in casaplotms (time vs amplitude) if we observe a single unresolved (=delta function) source with a certain flux?

> (That's what we want calibrators to be – strong (i.e. dominating / 'single') and unresolved)

# casaplotms

- casaplotms is useful for many things:
	- Browsing for bad antennas, frequencies, etc.
	- Also useful for inspecting calibration results
	- Or getting an idea of model data
	- Further discussed in Andy Biggs' tutorial
- Many observatories have specialized plotting tools

# Removing data

- If an issue is found (bad antenna, baseline, channels, ...) how do we remove it from our dataset?
	- We don't actually remove data, we **'flag'** data and ignore these in further processing.
	- Flagging is not the same as setting to zero(!)
- 'taql' is a useful tool for data editing.

# TaQL (Table Query Language)

- TaQL is an 'SQL'-like language for quick data editing of CASA data.
- Command line tool 'taql' available, easy for scripting
- Be careful when editing! Always keep backups.
- Some examples: (from the cmdline)
	- taql "select unique TIME from obs.ms"
	- taql "update obs.ms set FLAG=true where ANTENNA1==ANTENNA2"
- $\bullet \rightarrow$  See taql doc ("casacore note 199") http://www.astron.nl/casacore/trunk/casacore/doc/notes/199.html

## Other ways to edit data...

- CASA task 'flagdata'
	- $\rightarrow$  Andy Biggs' tutorial
- Or, for CASA data: Write Python scripts
- Other packages have their own scripting languages / tasks

# Radio-Frequency Interference

- Our radio spectrum is almost entirely allocated to services other than radio astronomy
- FM, airplane communication, satellite downlink, remote controls, digital broadcasts, …
- Also "accidental" and natural occurrence of RFI:

– Cars, electrical fences, high-voltage lines (anything that sparks), lightning, the sun, etc.

• RFI can cause (self-)calibration to fail and/or reduce imaging sensitivity

# Example of LOFAR data with RFI

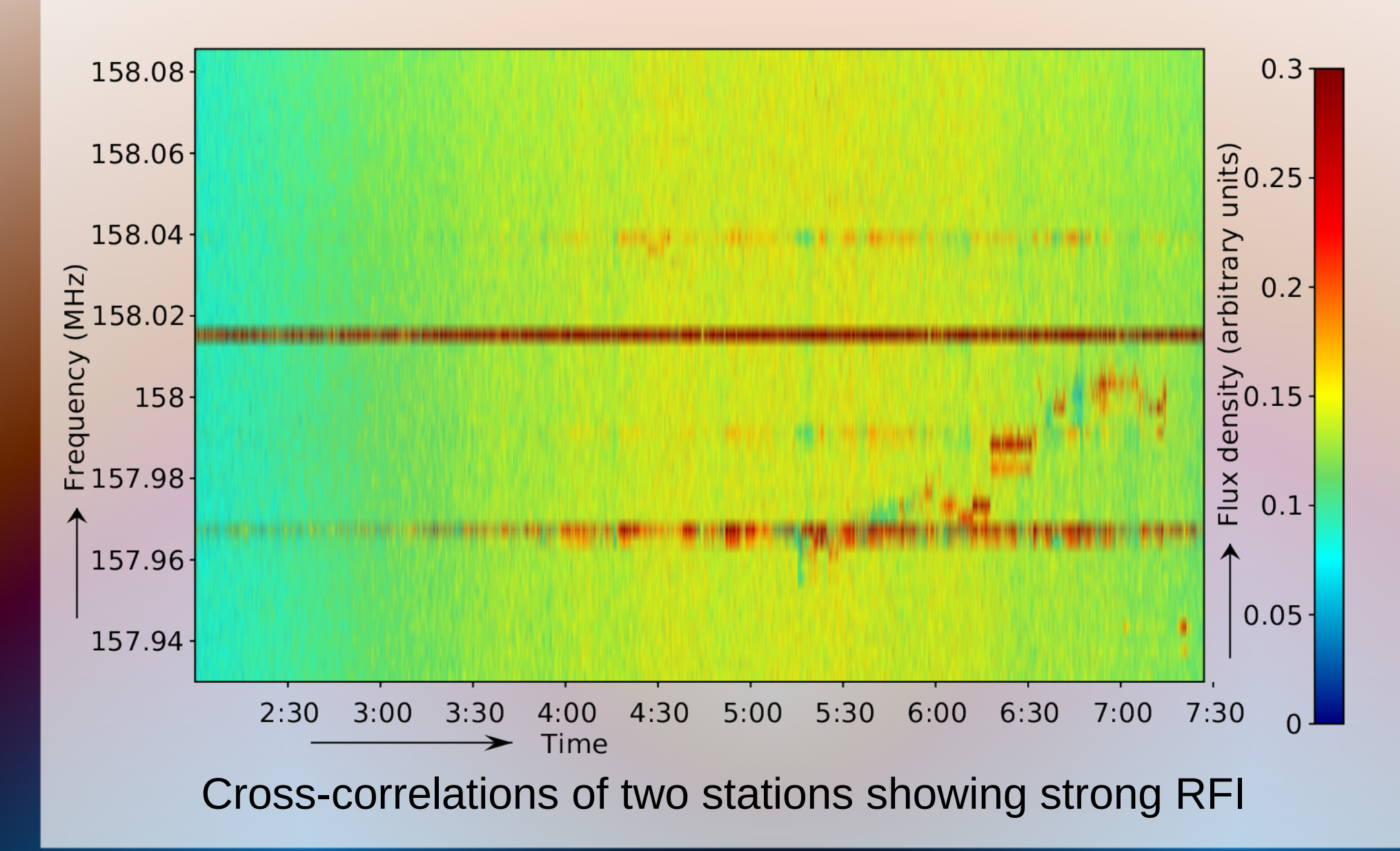

## RFI

- Lots of interference at low frequencies (<1.5 GHz, e.g. LOFAR, GMRT, WSRT, EVLA, MWA, … )
- Less of an issue for
	- higher frequencies (ALMA); or
	- VLBI

but mitigation still required in most cases.

# Excising RFI

- Detection methods are common in radio astronomy
- Common methods:
	- Manual selection by data reducing astronomer
	- Thresholding / specialized project pipelines (e.g. Baan et al. 2004, Winkel et al. 2007)
- Manual selection is not practical for modern **observatories:**
	- Enormous data volumes, computationally fast algorithms required.
	- Needs to be more accurate than thresholding

## RFI stages / strategies

Many RFI excision options:

- Online pre-/post-correlation mitigation
	- Memory/computational constraints
	- Required for coherent (high time res) modes
- Offline mitigation

●

- Post-optimizable, not real-time, data can be reordered
- LOFAR: Station level spatial filtering
	- Expensive, low SNR, only "one chance"
	- Allows data recovery

# Automated excision of RFI

- Two classes of RFI excision methods:
	- Detection: find & throw away affected data
	- Filtering or subtracting: estimate RFI contribution and restore affected data
- Detection methods ("flagging") commonly used
	- Some specialized pipelines for surveys or instruments
- Filtering RFI is harder
	- Resulting data quality is not well understood
	- Requires more resources
	- Lack of full (automated) filtering pipelines

### The AOFlagger (example of automated RFI detection) *External package<sup>1</sup> , works with CASA sets*

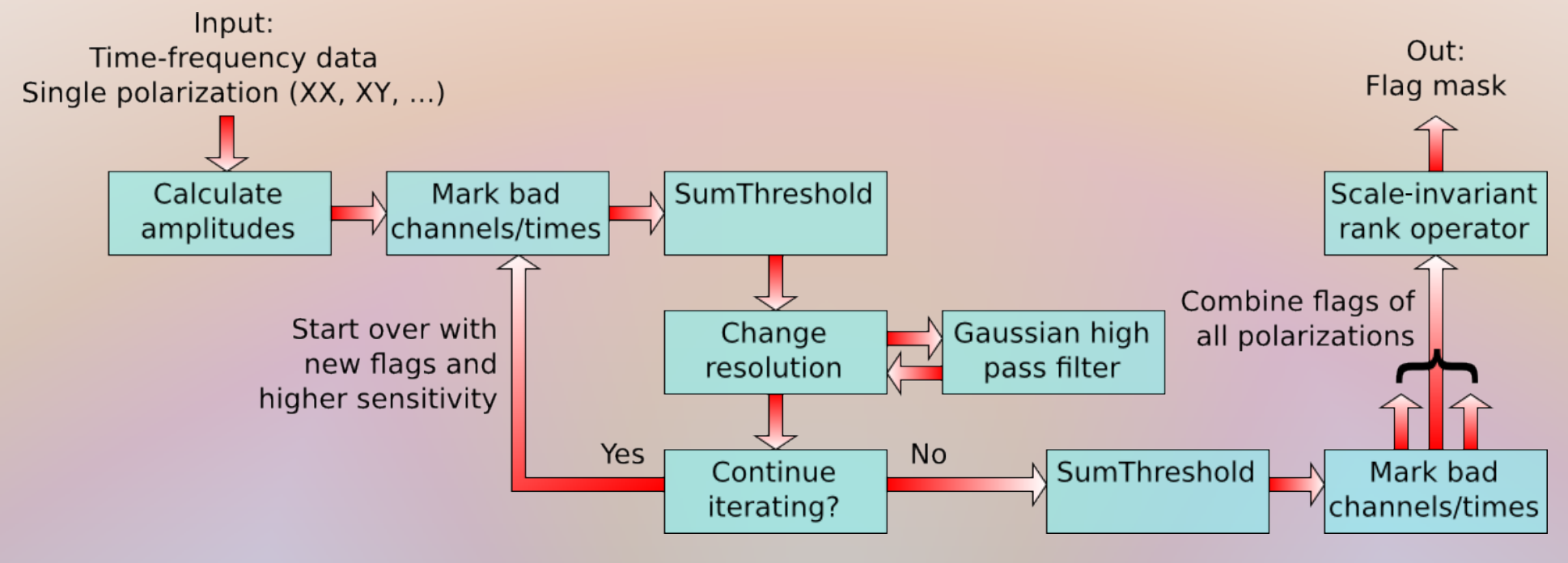

Offringa et al., MNRAS (2010), Offringa et al., A&A (2012)

<sup>1</sup>AOFlagger can be downloaded from http://aoflagger.sourceforge.net/

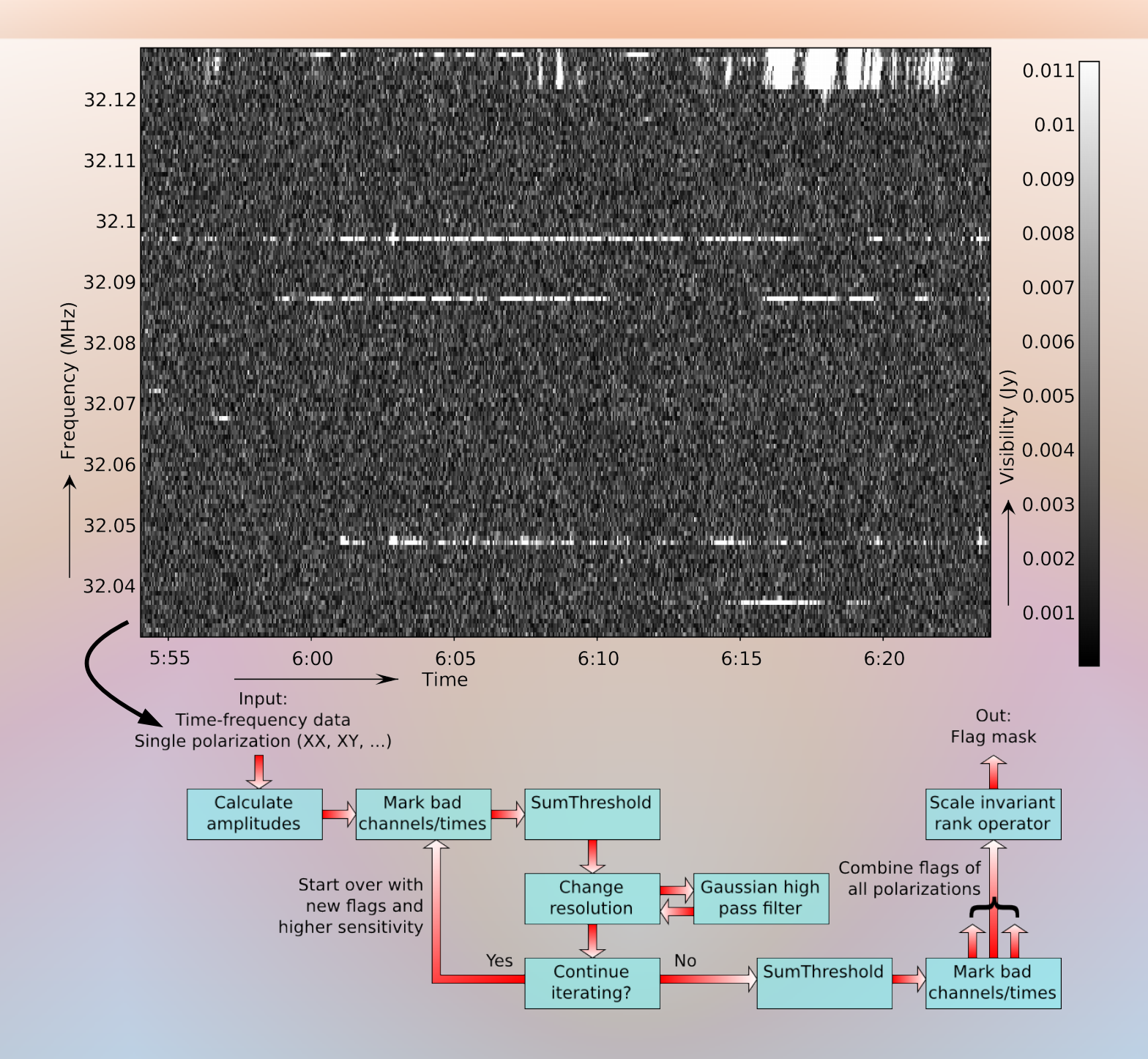

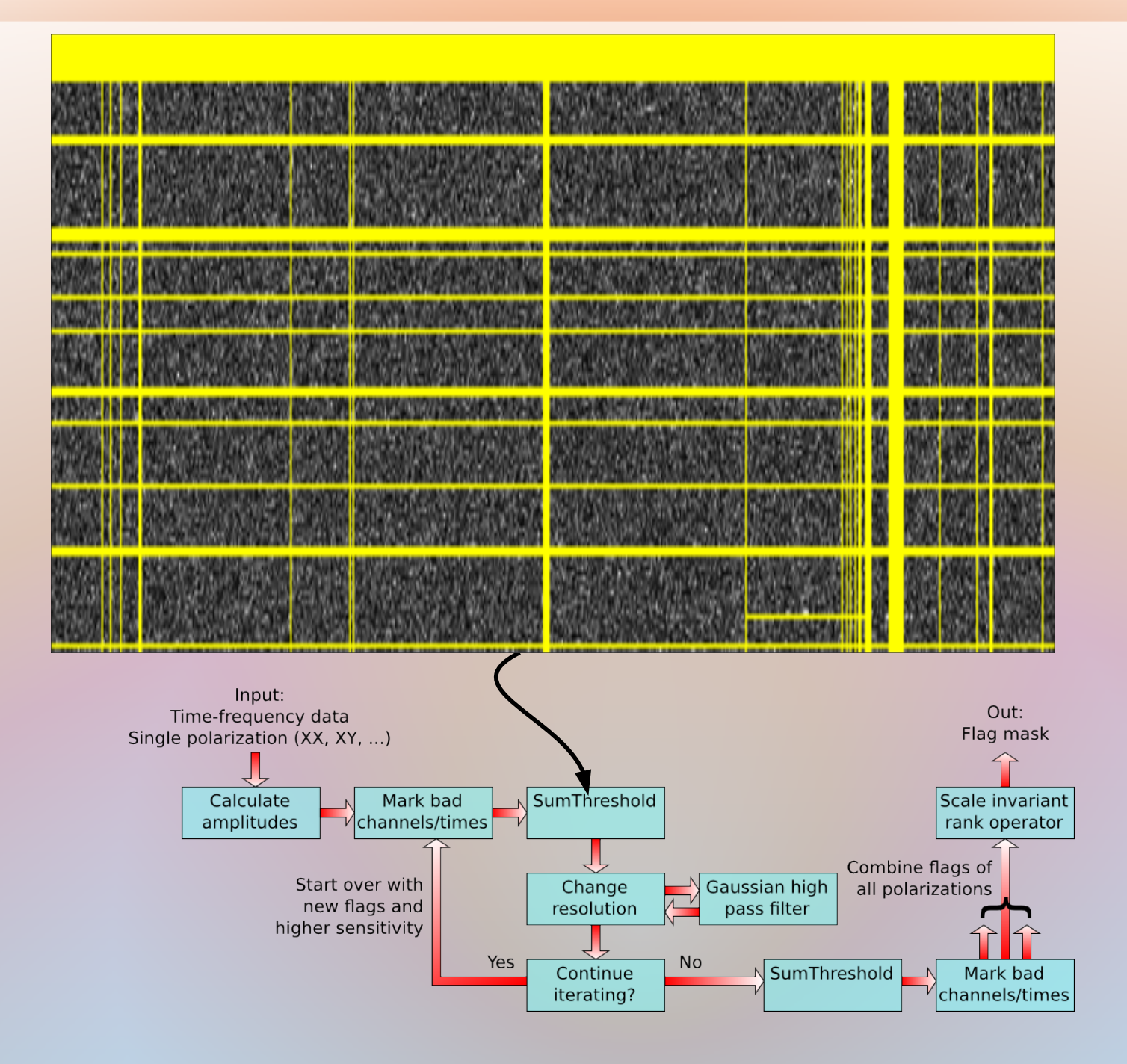

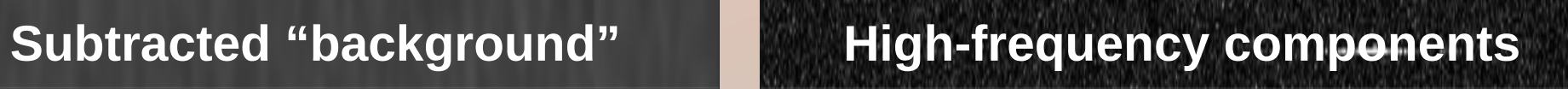

ги

Printed and California and Constitution of the Constitution of the Constitution of the Constitution of the Constitution of the Constitution of the Constitution of the Constitution of the Constitution of the Constitution of

a bijan ta'ajana bahar dalam makangangan di kabupatèn makanak (di pempiri katak al bin dalam

**1999 - 1999** 

MO.

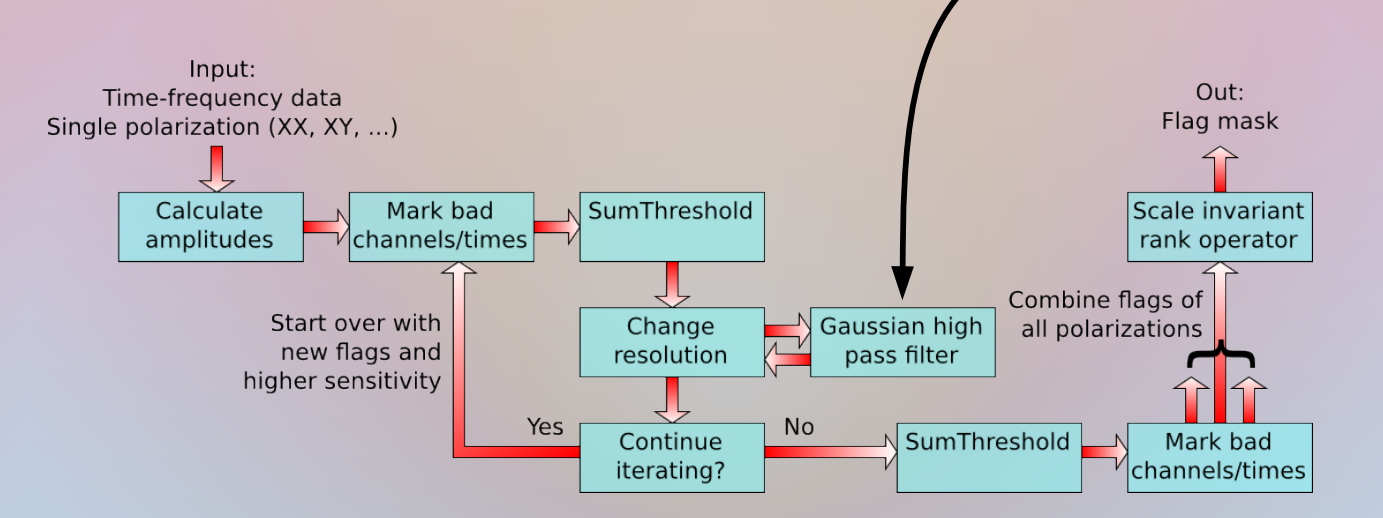

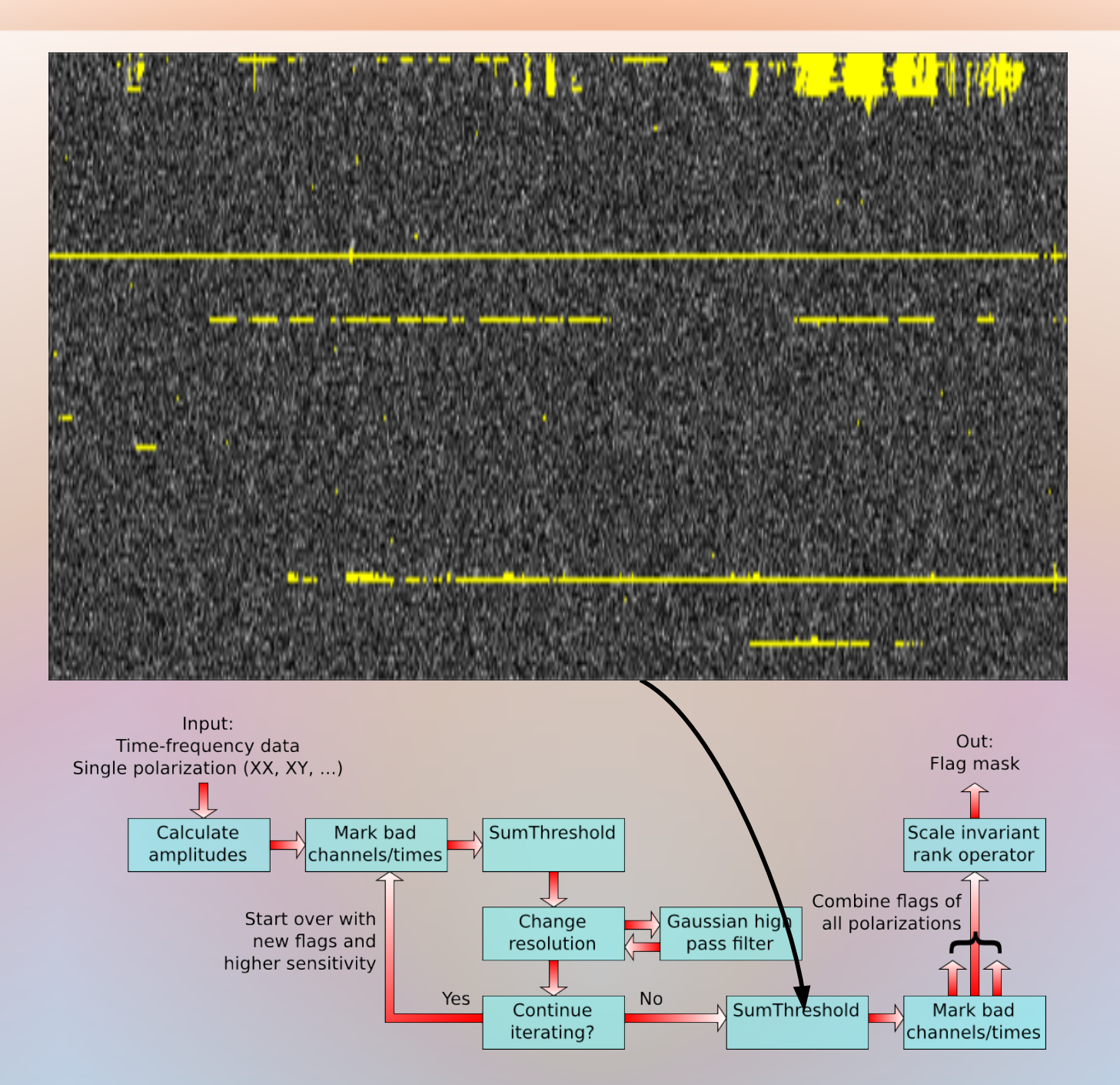

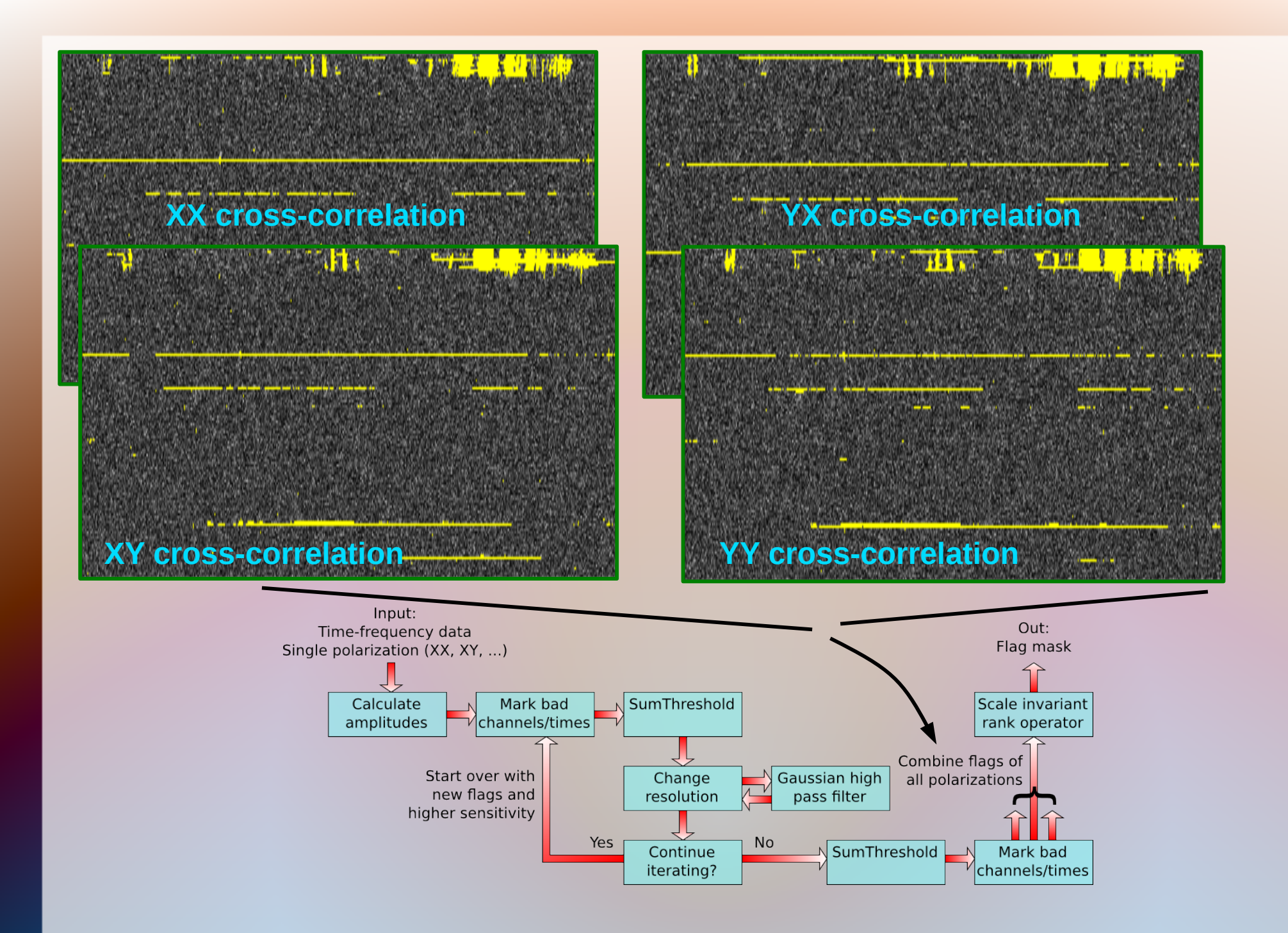

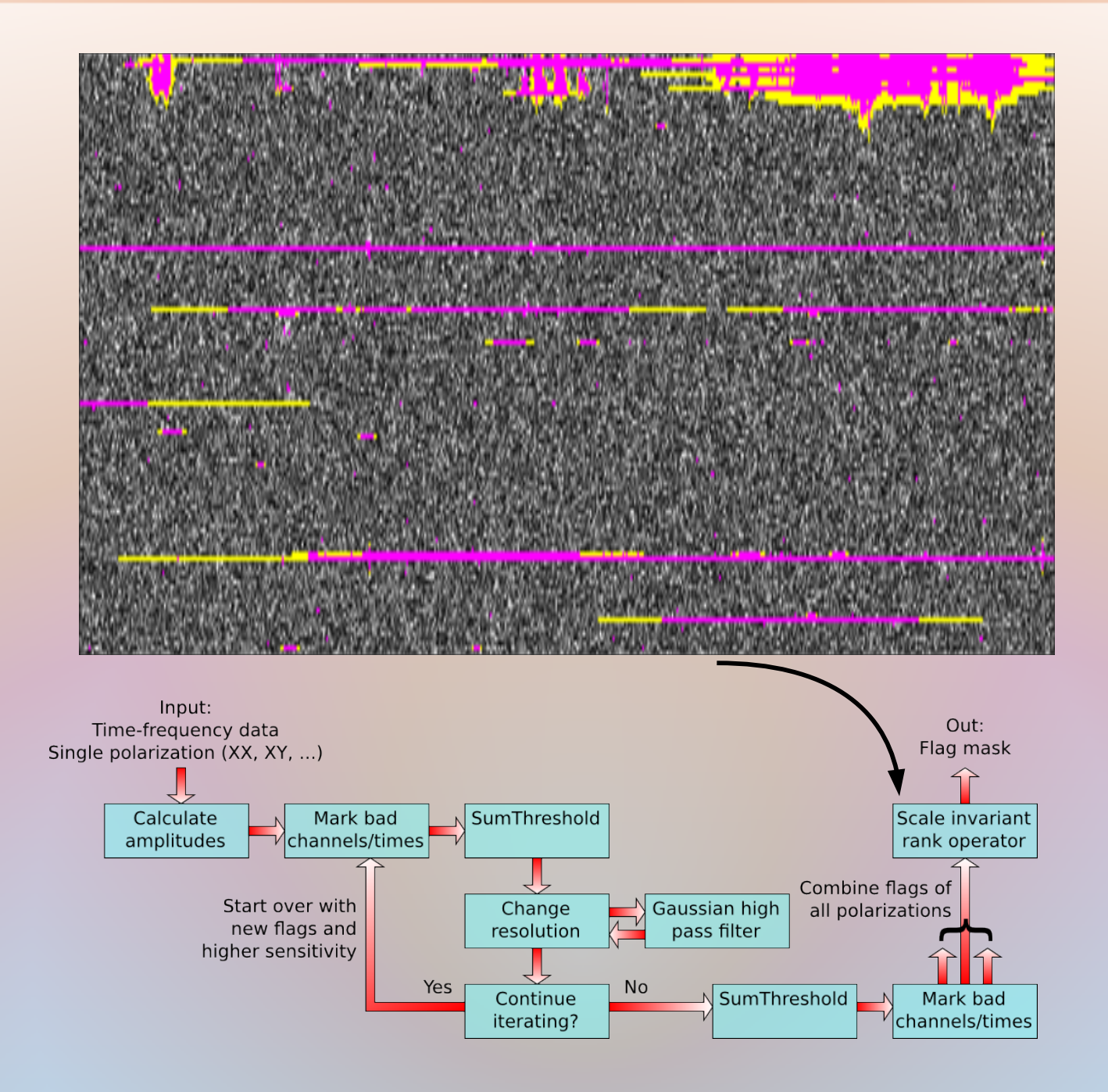

## • What could go wrong??

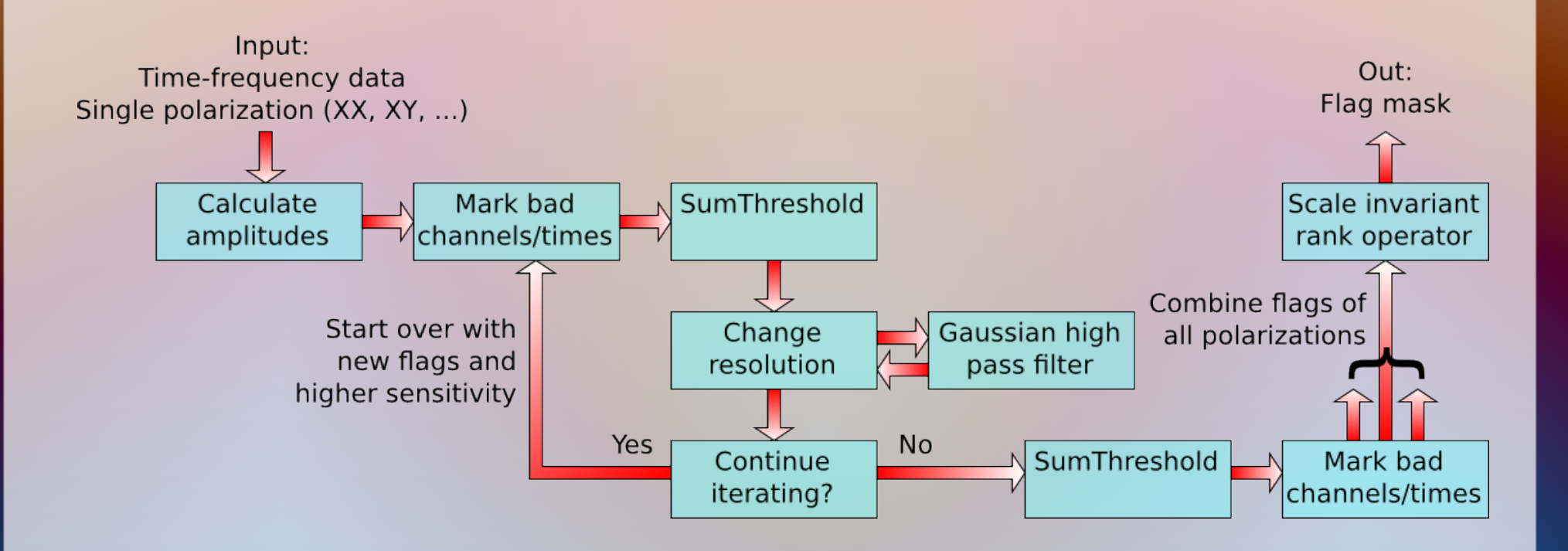

- What could go wrong?
	- Some astronomical sources vary quickly in time (sun, pulsars, …)
	- Quick fringes are line-like patterns
	- Spectral line observations

### • Mostly not an issue – sources are **mostly** much weaker than RFI, and invisible in single correlations.

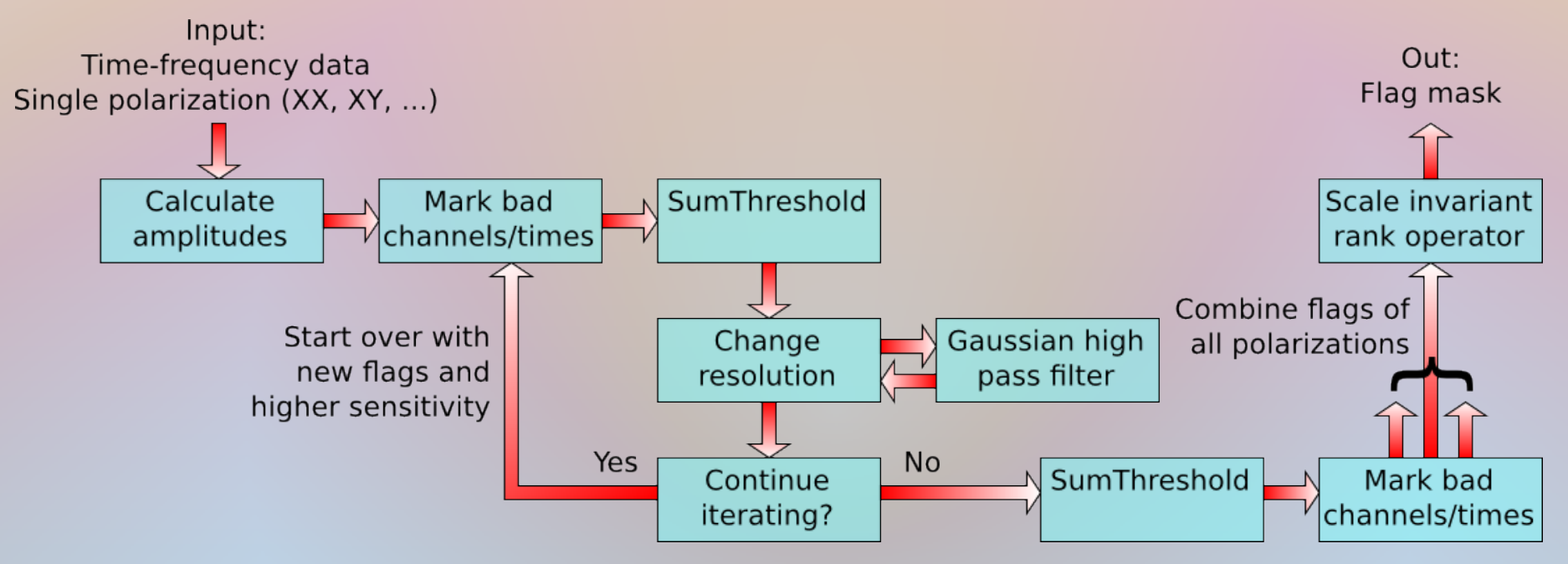

## Accuracy & speed

#### ● Flaggers have to be *accurate,* but also *fast*

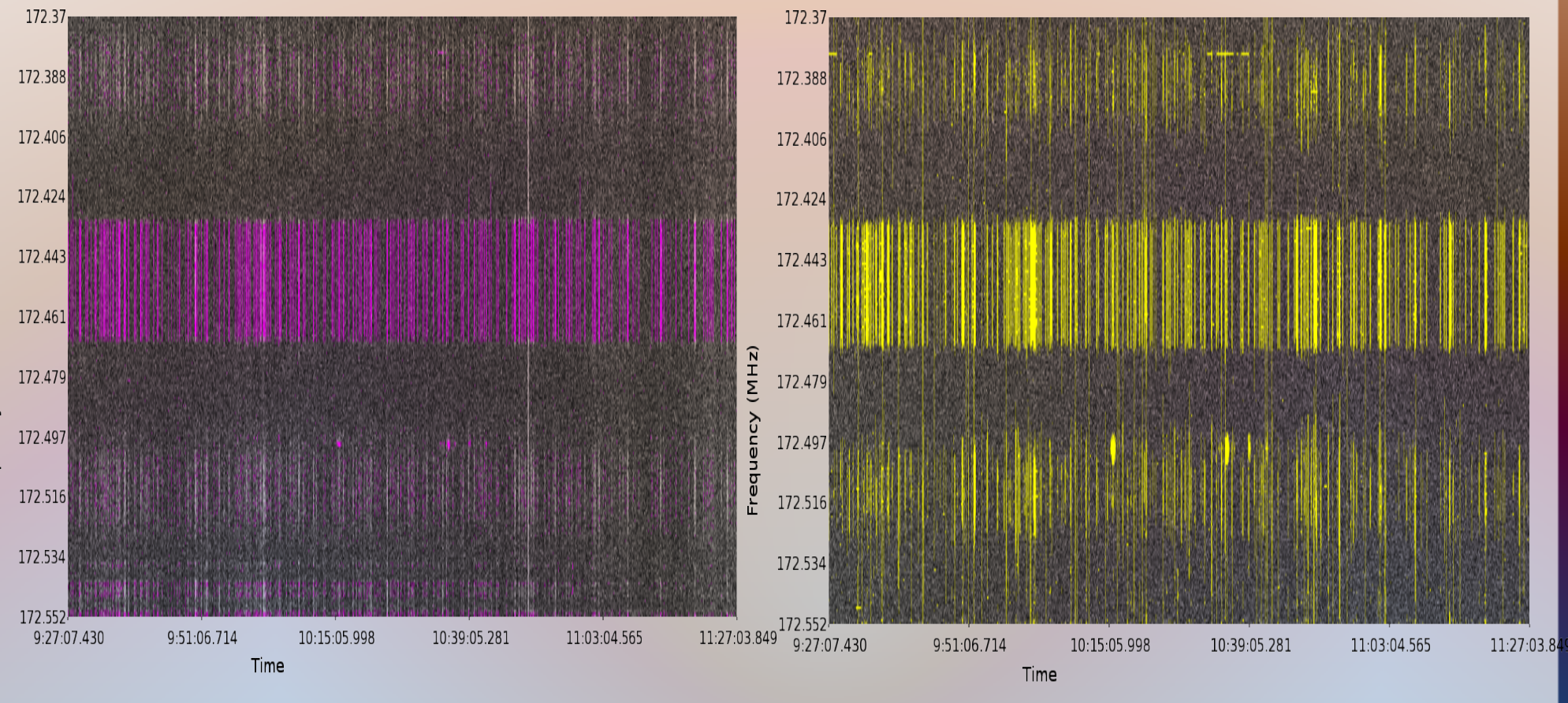

MAD flagger (comparable to Pyflag, Miriad's flagger, AIPS flagger)

AOFlagger

## WSRT data example

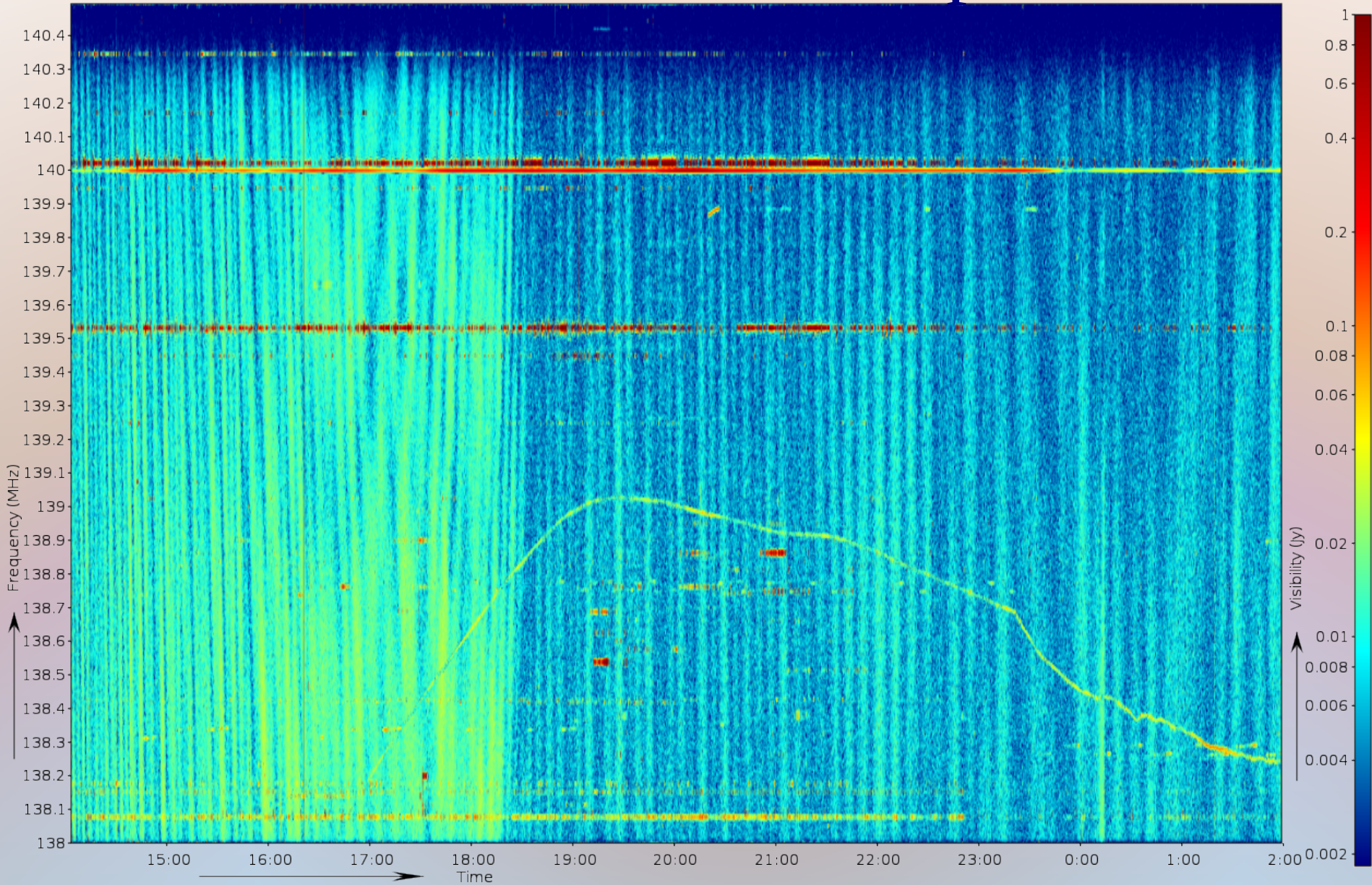

## WSRT data example

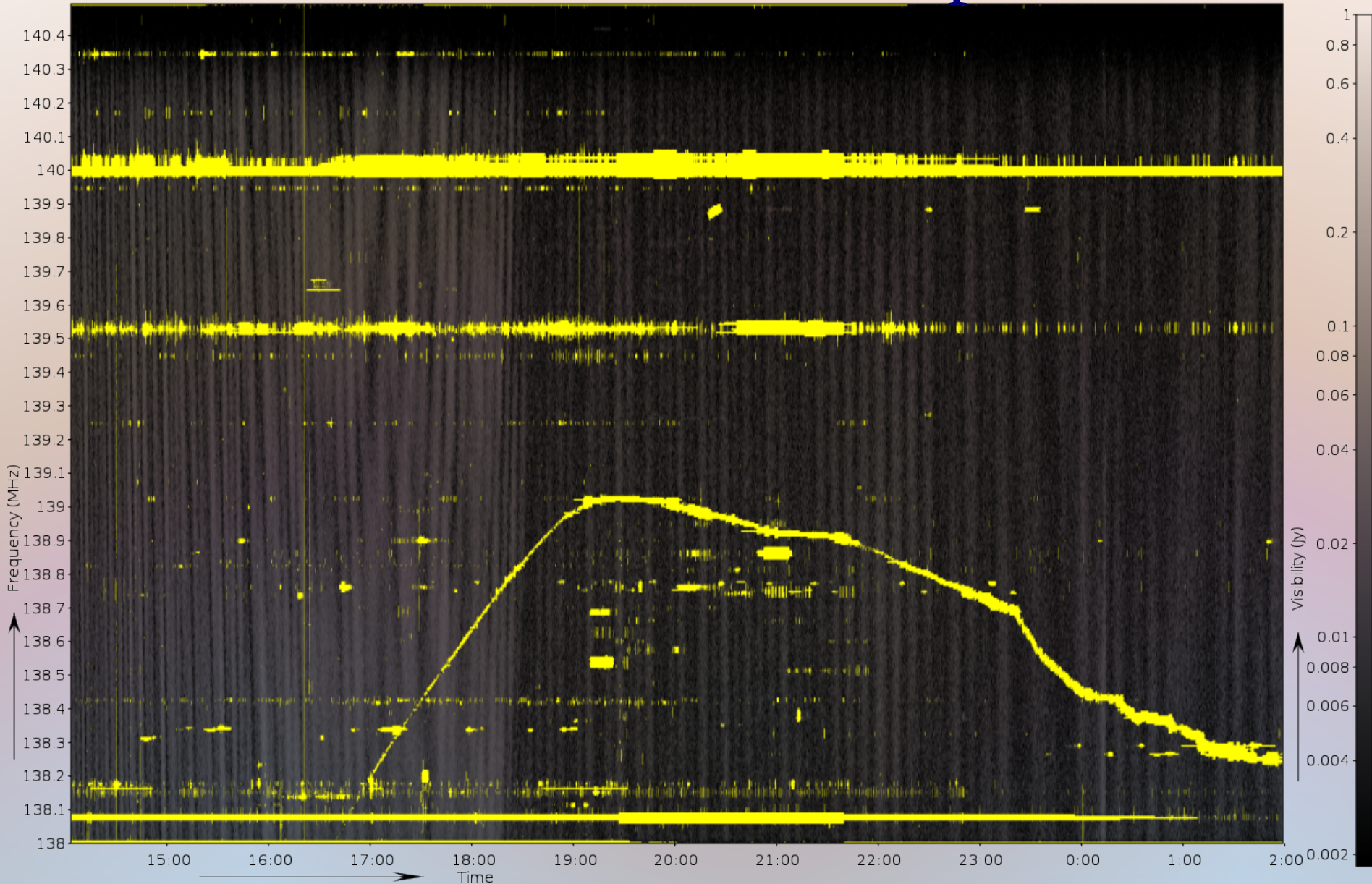

# Thresholding vs. AOFlagger

MWA 3 min observation with 32 tiles

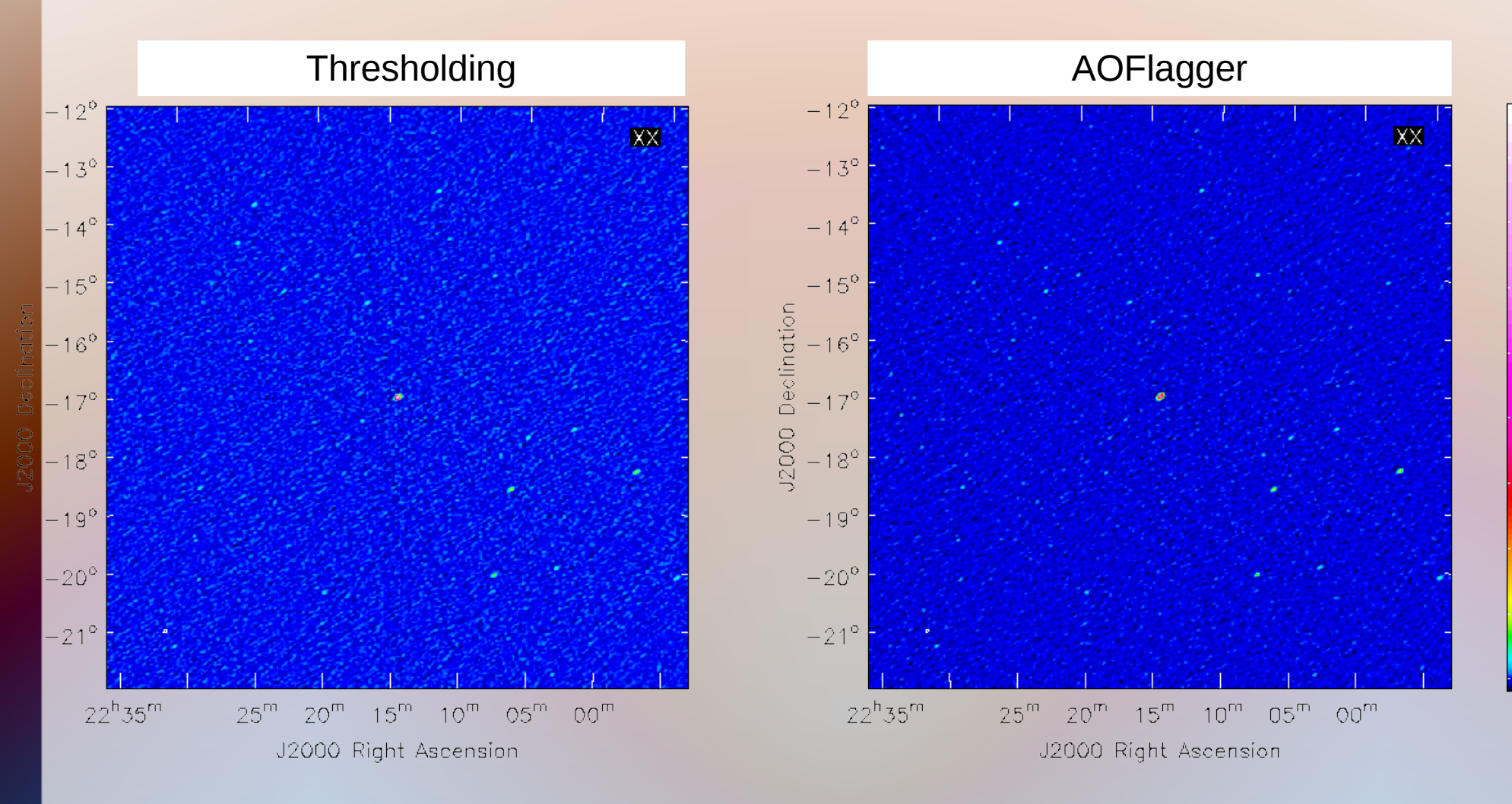

Image credit: Natasha Hurley-Walker (MWA data)

 $\mathbf{A}$ 

# More about AOFlagger

- (Almost) same algorithm can be used for many telescopes
	- Software has been successfully used for: LOFAR (Offringa et al 2012), MWA (Offringa et al. 2015), WSRT, JVLA, GMRT, ATCA, Parkes, Arecibo, and BIGHORNS
- I don't know if it is used for  $ALMA$ ...
- For Miriad users: Miriad has an implementation of AOFlagger
- SumThreshold algorithm available in E-Merlin "SERPent" pipeline (Peck & Fenech, 2013)

# RFI excision for LOFAR

- LOFAR's case:
	- Fully automated detection, only a few % lost data
	- Only small residuals, do not affect image quality
- Why such good results?
	- LOFAR has very high time/freq resolutions
	- Design has accounted for interference
	- High accuracy of algorithms
- Some transmitters do remain problematic (e.g., DAB, FM, wind turbines)
- Tweaking still required for special cases

# Analysing RFI

(Demo: open rfigui in other window)

- Open set, goto RT1 x RT2.
- Execute strategy
- Edit strategy: change flagged polarizations, change sumthreshold sensitivity
- Save strategy
- Execute 'aoflagger' on cmdline.

## Further analyses

(Demo: open aoqplot in other window)

- casaplotms is slow for very big files
- aoqplot can give a quick overview

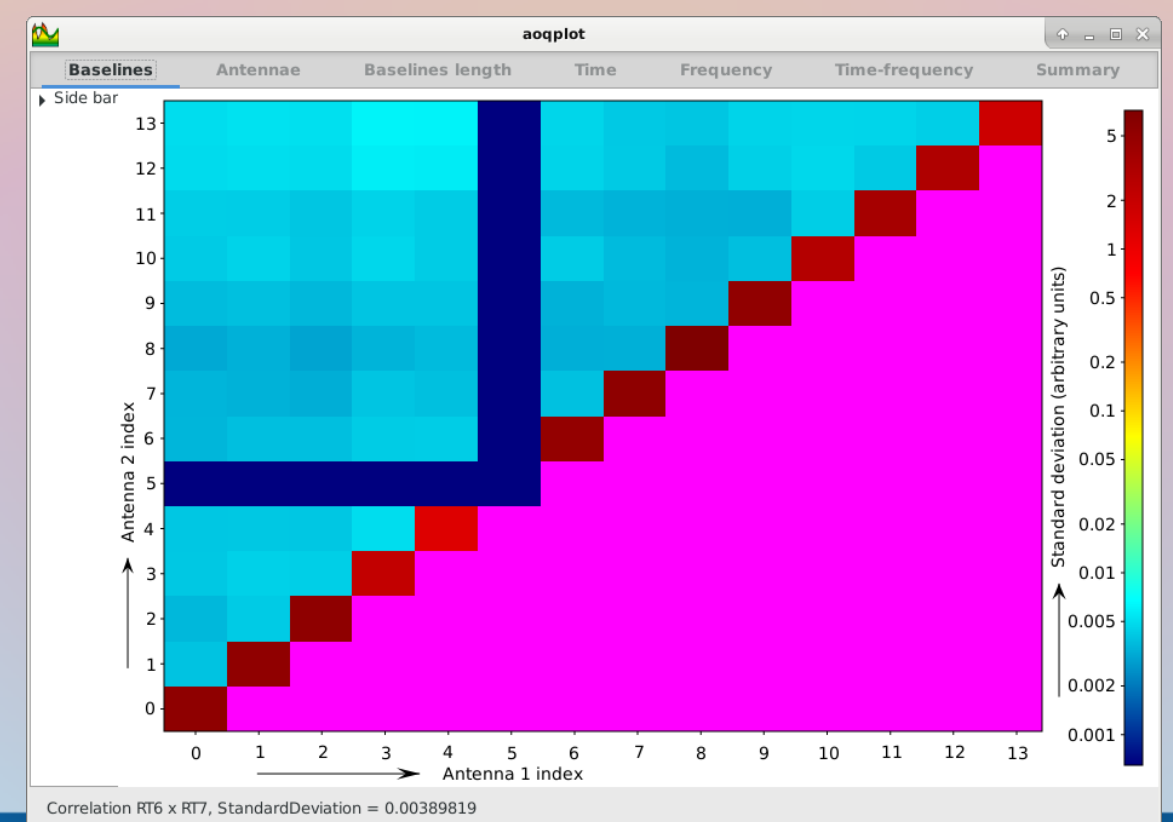

#### • Always flag (first) at highest possible resolution:

#### Highest resolution: Averaged without RFI detection:

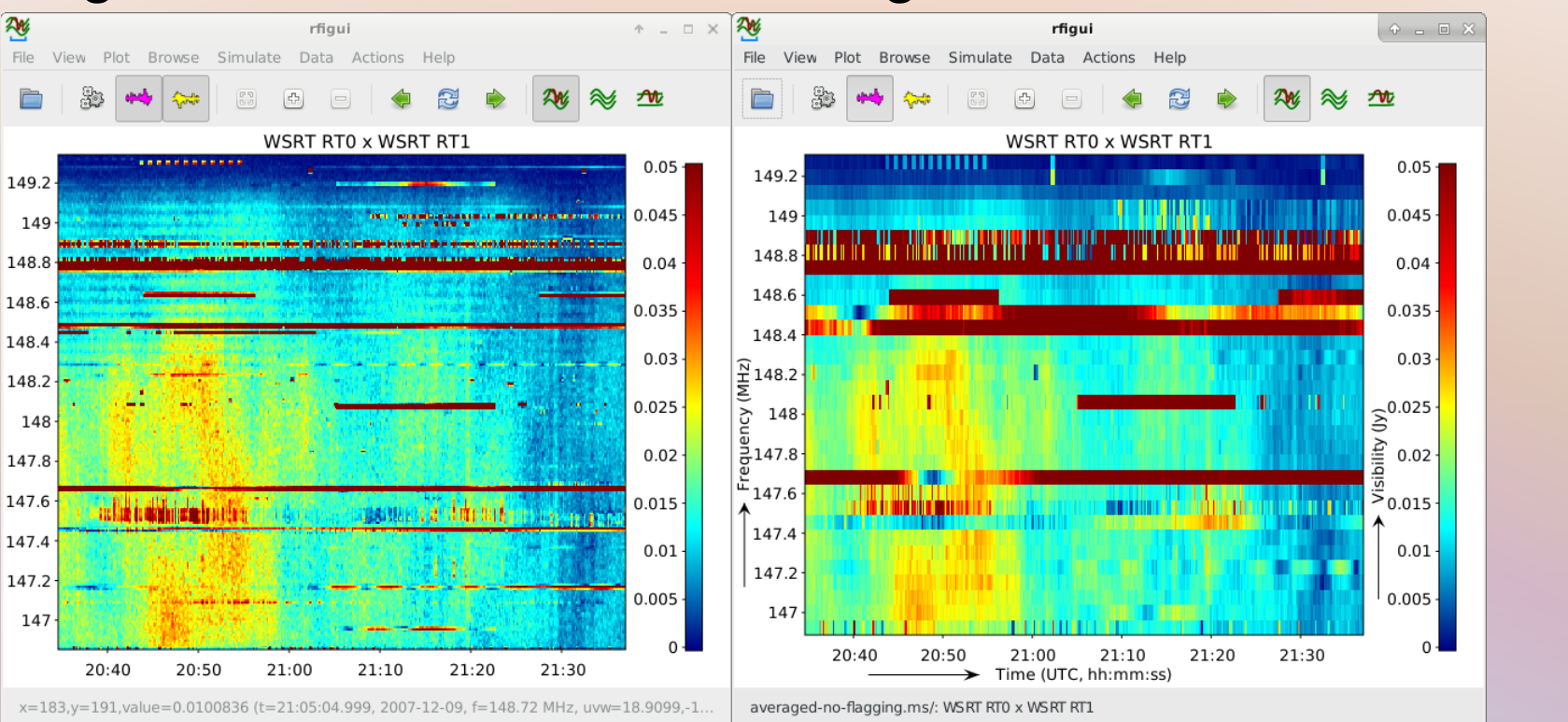

• Flagging is incremental: don't reset flags! (e.g. taql update obs.ms set FLAG=false) Correlator might have set flags. These will be lost. To undo flagging, use backup (column).

# Averaging & smearing

- Data size can be reduced by averaging data in time and/or frequency direction
- Only average *after* RFI detection

- Over-averaging causes *smearing*
	- *Time-smearing:* in tangential direction
	- *Frequency-smearing*: in radial direction
- Calibration might also constrain averaging factor → Next talk by George Heald

# Bandwidth smearing

Off-axis sources fringe faster (→ Neal Jackson's lecture) Smearing is proportional to distance from phase centre

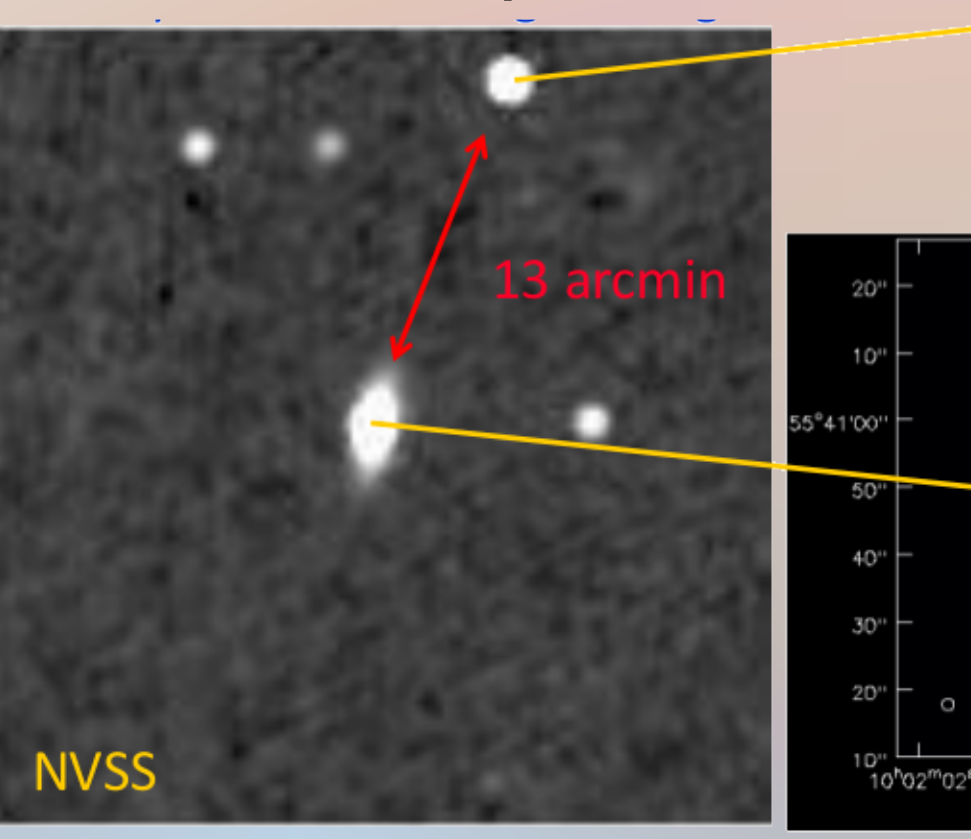

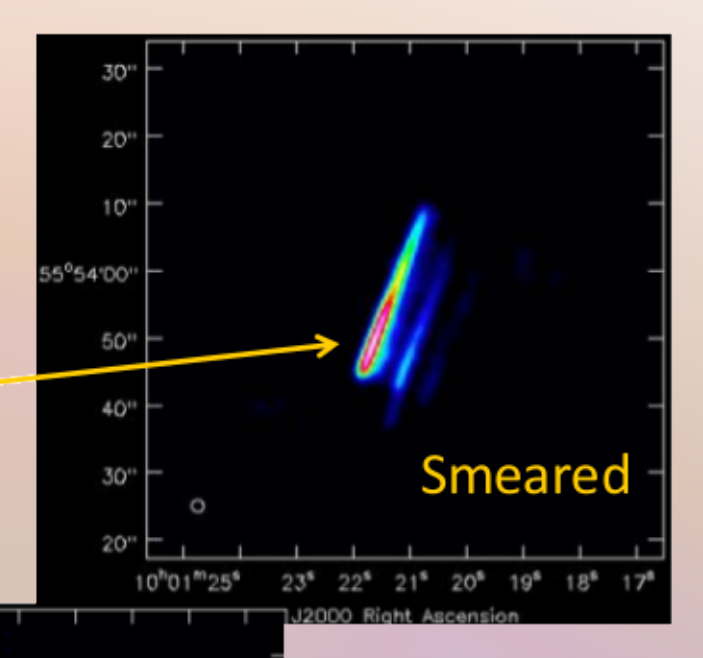

ΟK

 $5.53$ 

סחמים.

(slide by Tom Muxlow)

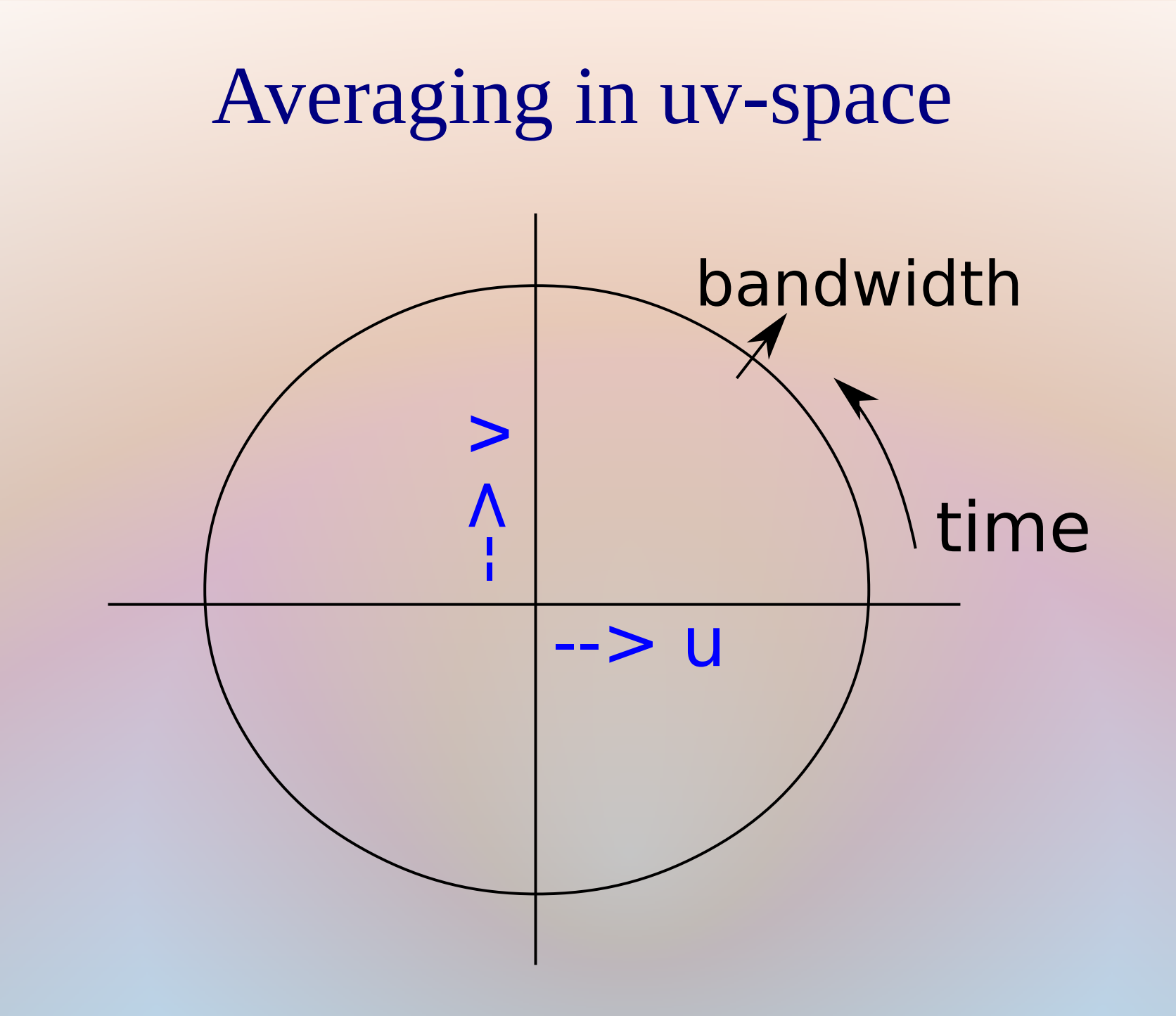

# Smearing

- General rule: phase turn along time / frequency should be sampled  $<< 1/4$ th of a turn.
- Example with 1" resolution (e.g. LOFAR international baseline) and 1 deg off-axis source:
	- Source is 3600 resolution elements away
	- $-$  Phase turns  $\sim$ 3600 times in 6 hours (or over observing frequency)
	- Need  $\sim$ 14000 samples in 6 hours
	- Time res  $\Delta t < \sim 2$  s ( $\Delta v < \sim 10$  kHz  $\omega$  150 MHz).

# Data averaging with CASA

- (Demo: casa split)
- Example: (from casapy shell) inp split vis='3C196\_spw5\_sub1.MS' *(input)* outputvis='averaged.MS' width=8 *(Average over 8 channels)* timebin='60s' *(Average over 60 s)* go

#### Original resolution: After averaging:

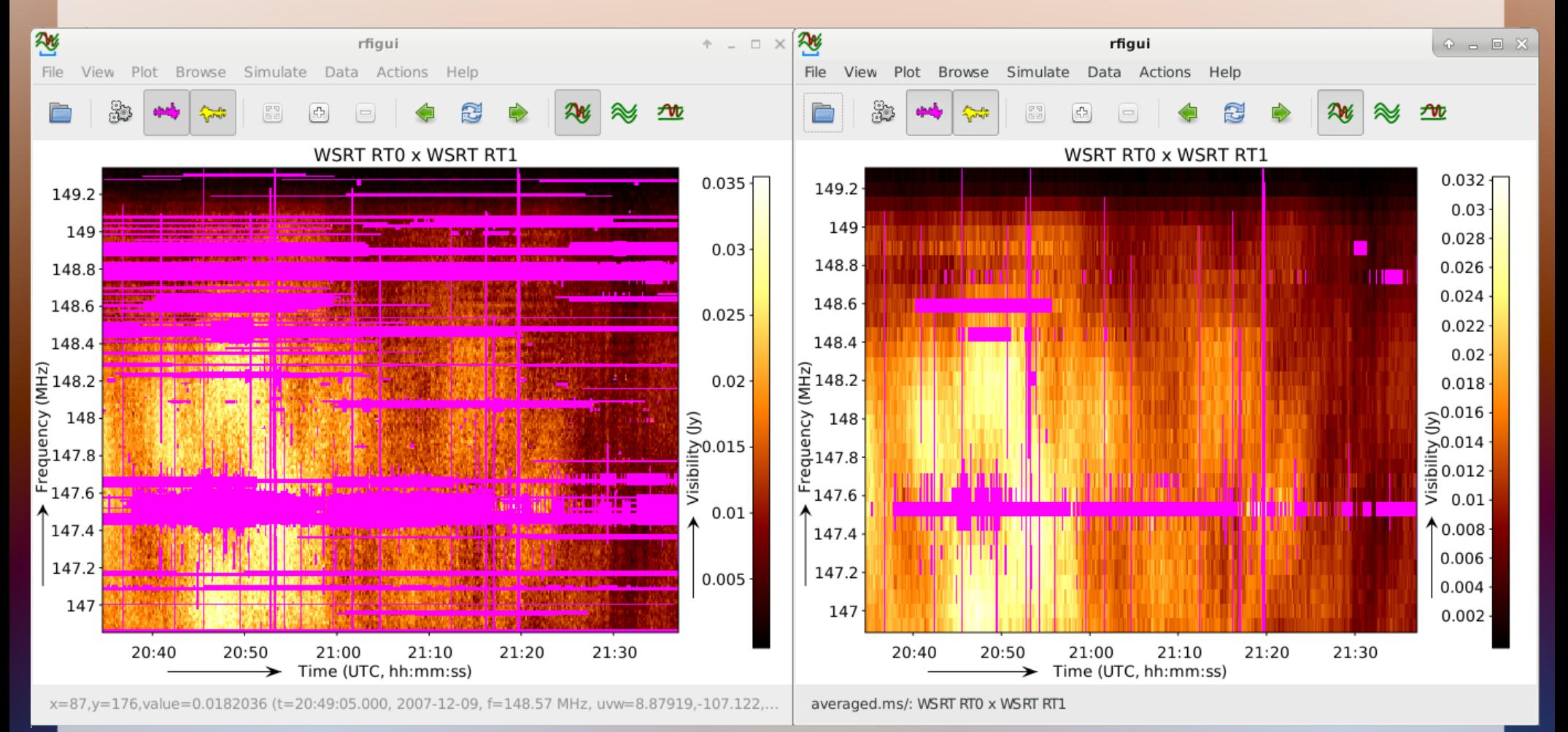

# Averaging DATA

- Processing data can be very time expensive, but almost all steps scale linear with nr. of visibilities.
- Work on averaged data (and/or subset) while experimenting with settings

anoko@DOP348:~/ERIS2015\$ du 3C196 spw5 subl.MS/ -sh 3C196 spw5 sub1 MS/ 998M and a set of the set of the set of the set of the set of the set of the set of the set of the set of the <br>Set of the set of the set of the set of the set of the set of the set of the set of the set of the set of the s anoko@DOP348:~/ERIS2015\$ du averaged.ms/ -sh averaged.ms/ anoko@D0P348:~/ERIS2015\$

# NDPPP: Averaging LOFAR data

- Almost all telescopes have existing sets of scripts to do preprocessing… Use them!
- 'split' task does not work well on LOFAR data (see LOFAR cookbook for details)
- Instead, a specialized LOFAR pipeline was made to perform several steps at once
- NDPPP: "New Default Pre-processing Pipeline"
- Can run aoflagger and perform averaging at once (as well as several other things)
- See LOFAR Cookbook for detailed info
- (MWA has a similar pipeline called 'cotter').

# Averaging DATA

- Processing data can be very expensive, but almost all steps scale linear with nr. of visibilities.
- While experimenting with settings, work on averaged data

## Summary

- First step in data processing is data inspection
- Second step is data flagging **...or isn't it?**

# Summary

- First step in data processing is data inspection
- Second step is data flagging
- Second step is BACKUP YOUR DATA
- Third step is data flagging and RFI detection
- Calibration, imaging, ... to be discussed!

# Summary

- I've shown:
	- Data inspection (with e.g. CASA casaplotms, rfigui and aoqplot)
	- Flagging data manually (with taql)
	- Automated RFI detection (with the AOFlagger)
	- Data averaging (with CASA split or NDPPP)
	- Issues with insufficient resolution (smearing, bad RFI detection)
- Good luck!